# Linux 安装 PostgreSQL 11.4 数据库

作者:Wit13

原文链接:https://ld246.com/article/1563037614687

来源网站:[链滴](https://ld246.com/member/Wit13)

许可协议:[署名-相同方式共享 4.0 国际 \(CC BY-SA 4.0\)](https://ld246.com/article/1563037614687)

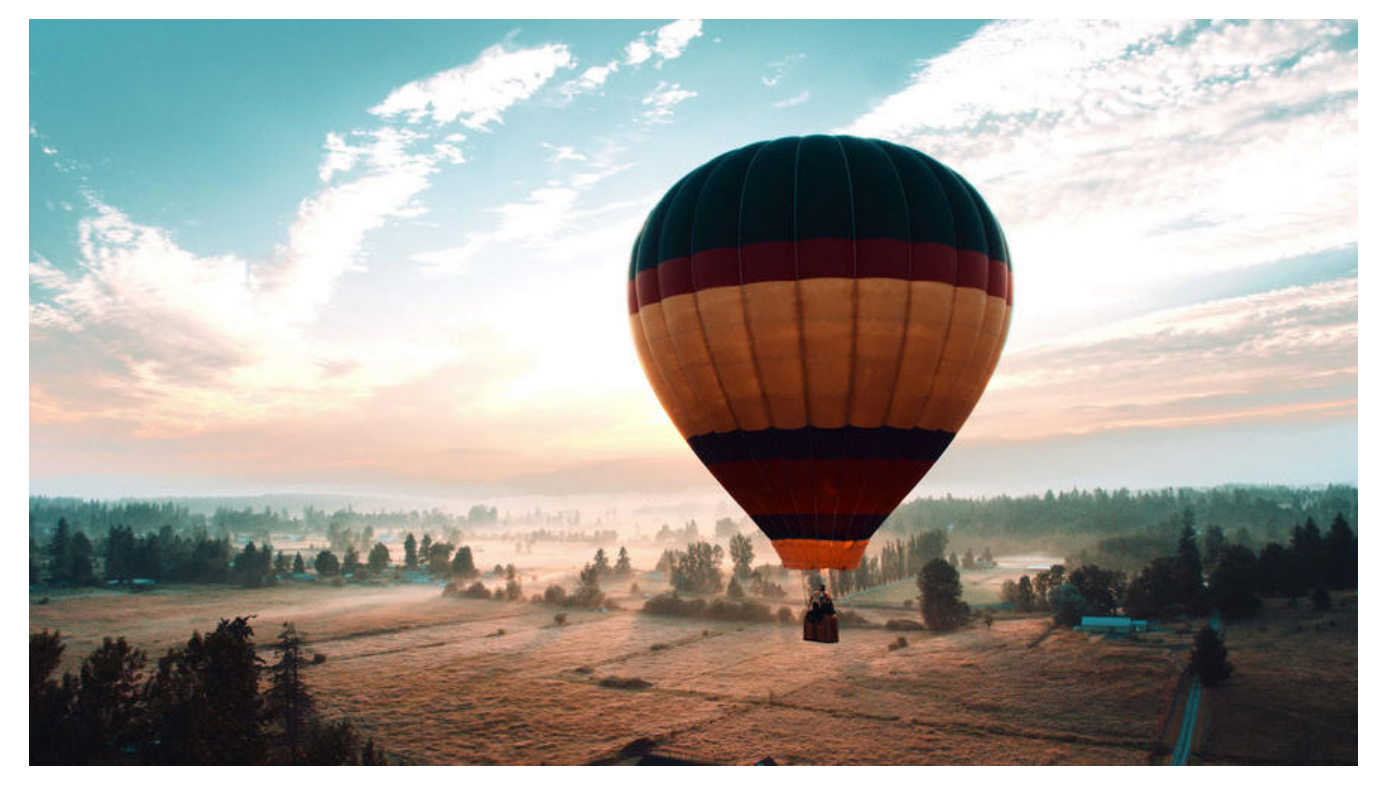

#### **1. 下载**

http://www.postgresql.org/ftp/source/

## **2. 安装依赖包**

[yum install -y perl-ExtUtils-Embed read](https://www.postgresql.org/ftp/source/)line-devel zlib-devel pam-devel libxml2-devel libxslt-d vel openldap-devel python-devel gcc-c++ openssl-devel cmake

# **3. 安装 postgresql**

```
# tar -zxvf postgresql-11.4.tar.gz
# cd postgresql-11.4
# ./configure --prefix=/pgsql/postgresql
```

```
PostgreSQL配置脚本选项
选项 描述
–prefix=prefix 安装到prefix指向的目录;默认为/usr/local/pgsql
–bindir=dir 安装应用程序到dir;默认为prefix/bin
–with-docdir=dir 安装文档到dir;默认为prefix/doc
–with-pgport=port 设置默认的服务器端网络连接服务TCP端口号
–with-tcl 为服务端提供Tcl存储过程支持
–with-perl 为服务端提供Perl存储过程支持
–with-python 为服务端提供Python存储过程支持
```

```
# make
# make install
```
# **4. 创建用户组postgres并创建用户postgres**

# cd postgresql-11.4 # groupadd postgres # useradd -g postgres postgres # id postgres

## **5. 创建postgresql数据库的数据主目录并修改文件所有者**

主目录是在/pgsql/postgresql/data目录下:

# cd /pgsql/postgresql # mkdir data # chown postgres:postgres data

#### **6. 配置环境变量**

# cd /home/postgres

编辑修改.bash\_profile文件

# vi .bash\_profile

添加以下内容:

export PGHOME=/pgsql/postgresql export PGDATA=/pgsql/postgresql/data PATH=\$PATH:\$HOME/bin:\$PGHOME/bin

使环境变量生效:

# source .bash\_profile

### **7. 切换用户到postgres并使用initdb初使用化数据库**

# su - postgres  $#$  initd $b$ 

看到下面这些东西的时候,表示成功了 Success. You can now start the database server using: pg\_ctl -D /pgsql/postgresql/data -l logfile start

#### **8. 配置服务**

修改/pgsql/postgresql/data目录下的两个文件: **postgresql.conf** 配置PostgreSQL数据库服务器的相应的参数 **pg\_hba.conf** 配置对数据库的访问权限

# cd /pgsql/postgresql/data # vi postgresql.conf

修改前:#listen\_addresses = 'localhost'

修改后:listen\_addresses = '\*'

# vi pg\_hba.conf

在最下面添加一行:

host all all 0.0.0.0/0 trust # replication privilege. local replication all trust all host  $a11$  $0.0.0.0/0$ trust replication<br>replication all<br>all 127.0.0.1/32 host trust host  $: 1/128$ trust - INSERT --

# **9. 设置PostgreSQL开机自启动**

# cd /pgsql/postgresql-11.4/contrib/start-scripts # vi linux

修改路径:

prefix=/pgsql/postgresql PGDATA="/pgsql/postgresql/data"

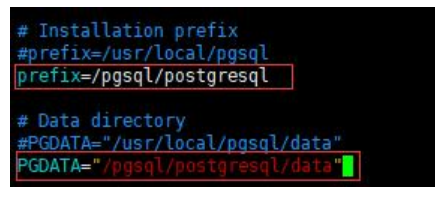

**:wq!** 强制保存!

将linux文件拷贝到/etc/init.d/目录下,并命名为postgresql

 $#$  chmod a + x linux # su root # cp linux /etc/init.d/postgresql # cd /etc/init.d # chkconfig --add postgresql

查看开机自启动服务是否设置成功:

# chkconfig

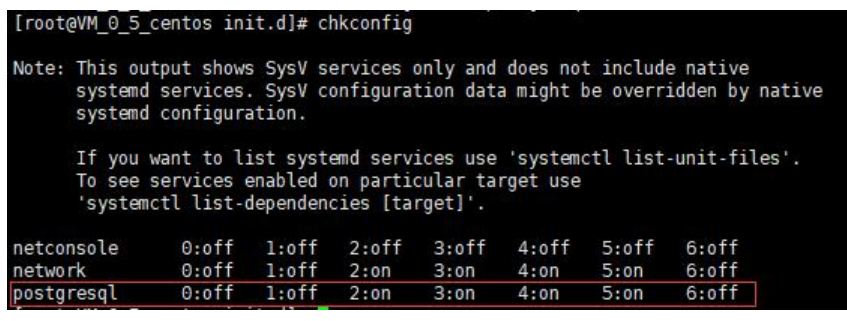

**启动服务**:

# service postgresql start

#### **停止服务**:

# service postgresql stop

#### **重启服务**:

# service postgresql restart

#### **查看PostgreSQL服务**:

# ps -ef | grep postgres